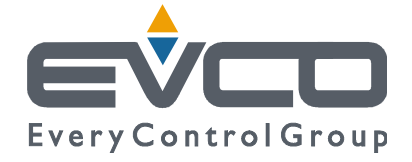

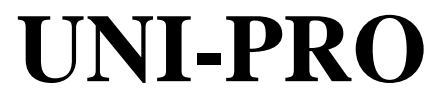

## **DEVELOPMENT ENVIRONMENT FOR PROGRAMMABLE CONTROLLERS**

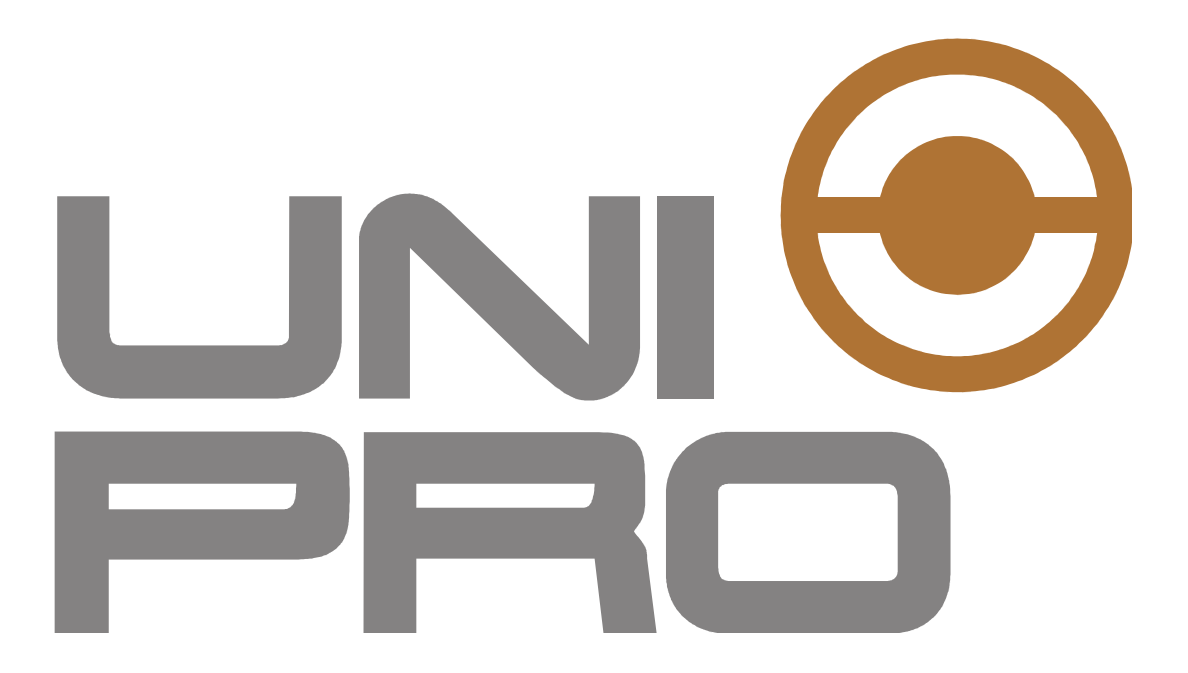

# **UPDATE FUNCTIONS VIA USB**

**CODE 114UPROUFUE114** 

## **Important notice**

This Instruction Manual should be read carefully before use, and all warnings should be observed; the Manual should then be kept for future reference.

# Summary

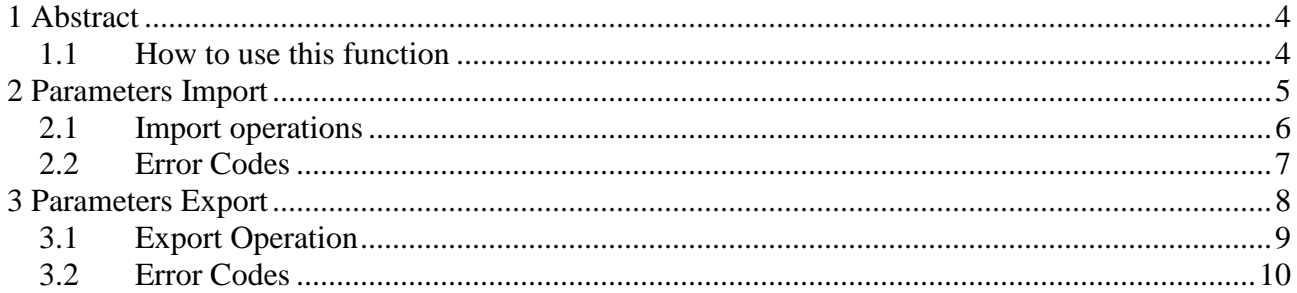

## **1 Abstract**

A special fail safe procedure to update the controller parameters via USB is implemented starting since Uni-Pro 3.15 version. The required features are as follows:

- The parameters must be exported to a USB key in Text format. The file will also save a series of control information about the machine itself, serial number type, machine code, etc ...
- The exported txt file must be handled by the operator.
- There should be the possibility to edit the file
- Parameters import only occurs if the control information is the same as stored on the controller.

## **1.1 How to use this function**

This new feature supports in alternative two types of files that can be read by the controller in a USB pen drive:

- **importParam.txt** for importing the parameters, see below for explanation.
- **exportParam.txt** for exporting the parameters, see below for explanation.

All files must be written by a well-defined structure and are based on a checksum system to verify the compatibility with the application in the controller.

This means that initially when one of these files is found, N values written in a special section of the file are compared with N exported values from the application. The process continues only if match values are found.

For example, 6 checksums can be used, 3 to identify the installer, and 3 to identify the type of application inside it. In this way, who writes the file should be careful to write it exactly for that machine / application.

Example of Entities used like checksum on a project:

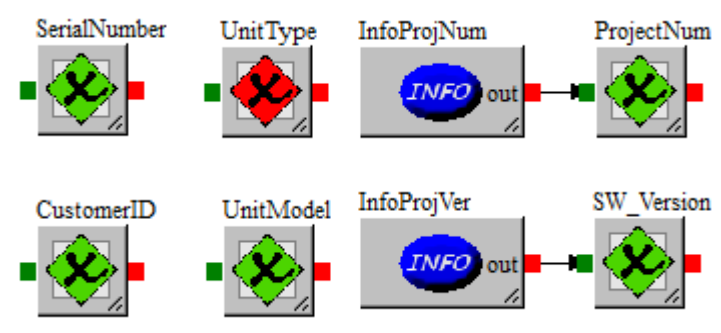

## **2 Parameters Import**

The import of the parameters is done using an "importParam.txt" file stored in the root of a USB key. The procedure will generate an "importDone.txt" file containing the successful code or an error code with the appropriated description.

The **importParam.txt** file should be structured as follows:

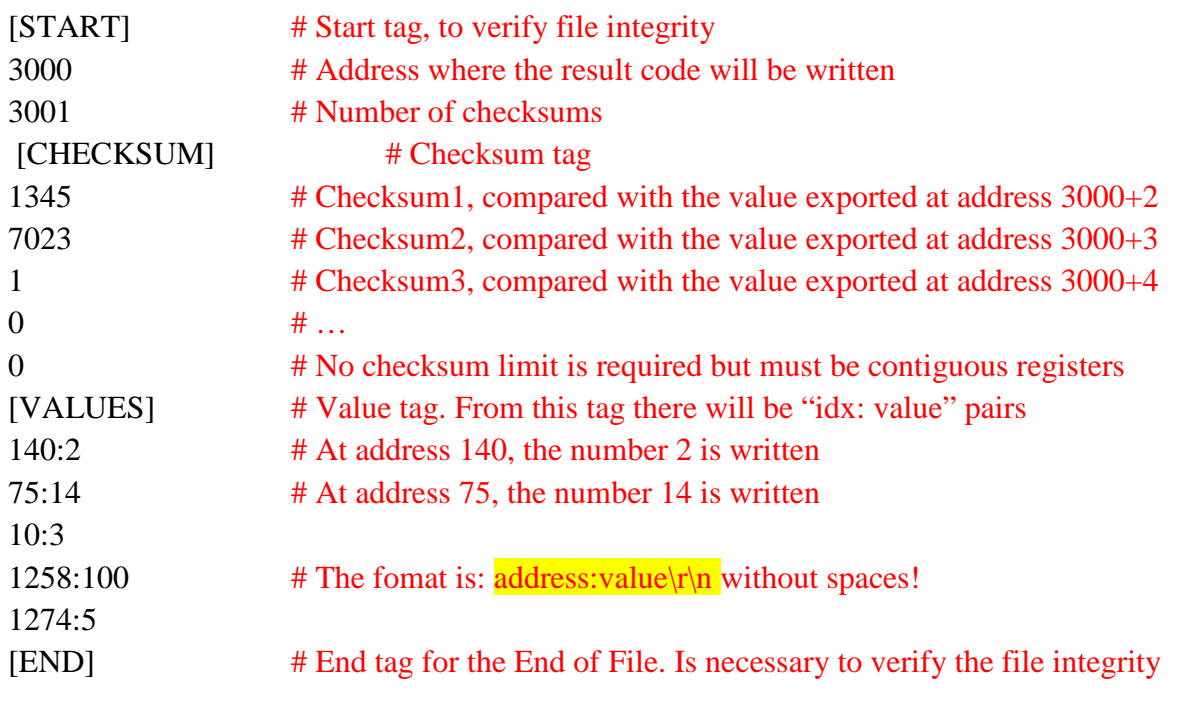

ATTENTION: Each line of the file must have the format "xxxxxxxxxxxxxxxxxxxxx"\r\n"

In the register indicated as START address has to be exported the variable to check in the application for the operation status.

Moreover in the next register there must be indicated the "number of checksum" registers to verify, for example:

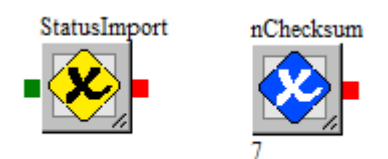

NOTE: if one checksum (e.g. SerialNumber) is a 32bit entity, it occupies two consecutive registers

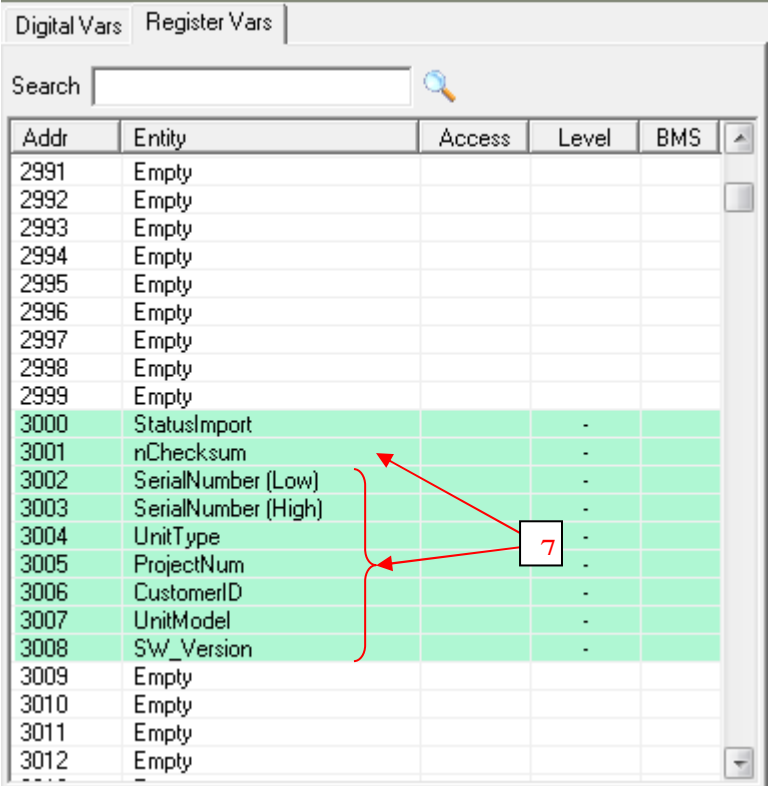

## **2.1 Import operations**

The controller, when the key is inserted, verifies the presence of a file named "importParam.txt" and that there is no file named "ImportDone.txt", that will be the report file.

If these requirements are met, the checksums are compared and if also these requirements are met, the internal writing is executed.

Once you write, the file "ImportDone.txt" will be generated containing the report of the operation in the following format:

Error Code : Error Description.

Also, the same error code written in the report will be returned to the status register (address 3000 in the previous example).

This makes it possible to check when the operation is completed and perform a more accurate diagnosis in case of an error.

The file will contain "0: OK" if the operation is successful.

If the operator wants to repeat the Import operation on another machine, he must first delete the "ImportDone.txt" file manually. If this file is present, no action is performed (so there will be no Feedback).

## **2.2 Error Codes**

The report file may contain the following error codes (values reported on the status log) with its diagnostic messages:

0 : Import Done. xx Registers written successfully.

1 : Checksum Error. Check the Checksum registers position in Export Entities. They should be right after the address written in the [START] tag.

2 : Write Error. Error while writing registers. Check their position in Export Entities. Error at Register n. xxxx.

3 : Generic Error. Something went wrong during the Import Process. Keep this file and contact the support.

4 : Format Error. Check the Format of the importParam.txt file.

5 : Operation in Progress.

This value is not written in the report file, but is written in the Status Register, allowing the application to check when the operation is completed.

Note 1: In the case of "Format Error", the register in which the status is to be written is not yet known, so the application will have no feedback.

Note 2: If one of the registers is not found (eg not exported to the application), a report file with "Write Error" is generated and the procedure stops with a message indicating which position (of the text file) is present the indicted register. Warning: The parameters before the "wrong" log are still written!

## **3 Parameters Export**

The export of the parameters is done using an "exportParam.txt" file stored in the root of a USB key. The procedure will generate an "exportDone.txt" file containing the successful code or an error code with the appropriated description and an "exportedValues.txt" containing the value of the exported parameters.

The **exportParam.txt** file should be structured as follows:

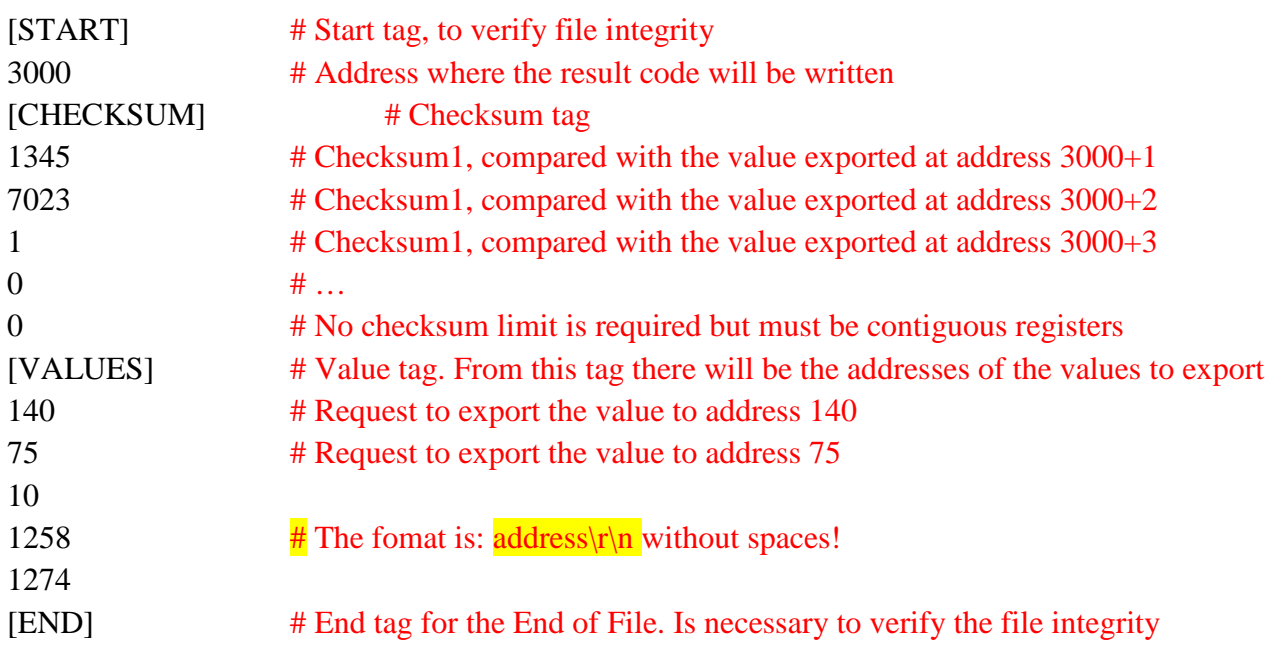

ATTENTION: Each line of the file must have the format "xxxxxxxxxxxxxxxxxxxxx"\r\n"

In the register indicated as START address has to be exported the variable to check in the application for the operation status.

Moreover in the next register there must be indicated the "number of checksum" registers to verify, for example:

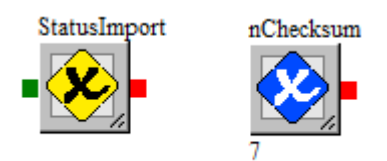

NOTE: one checksum (SerialNumber) is a 32bit entity, so occupies two consecutive registers

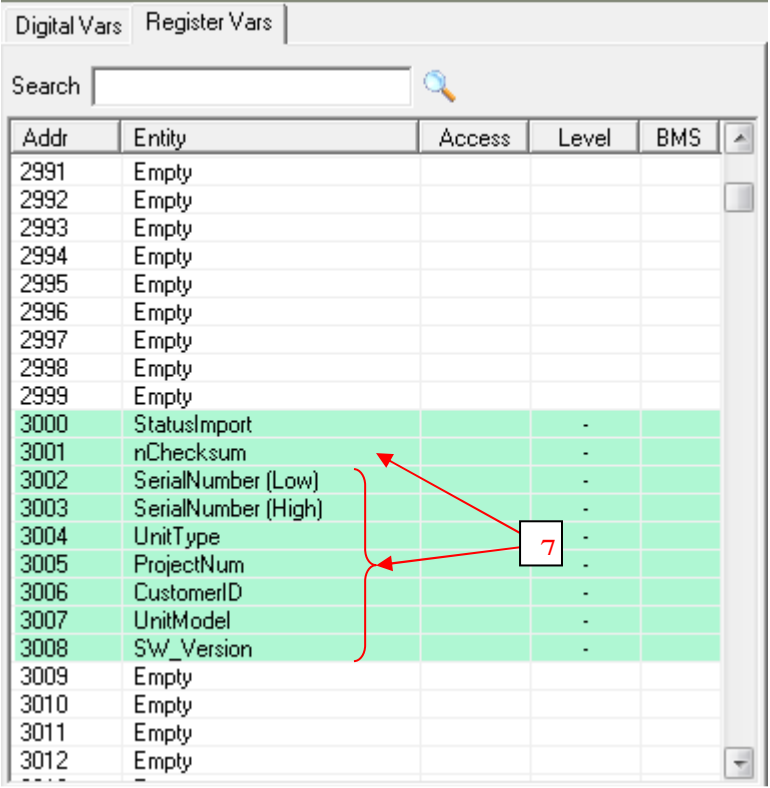

## **3.1 Export Operation**

The controller, when the key is inserted, verifies the presence of a file named "exportParam.txt" and that there is no file named "exportDone.txt", that will be the report file.

If these requirements are met, the checksum is compared and if these requirements are met, the various addresses are read and the report is written, which will have the following structure:

Error Code : Error Description.

Also, the same error code written in the report will be returned to the status register (address 3000 in the previous example).

This makes it possible to check when the operation is completed and perform a more accurate diagnosis in case of an error.

The file will contain "0: OK" if the operation is successful.

In this case it will be created a ExportedValues.txt with the following structure:

address1:value1 address2:value2 address3:value3 address4:value4 address5:value5 address6:value6 address7:value7 … addressN:valueN If the operator wants to repeat the export operation on another machine, he must first delete the "exportDone.txt" file and also the "ExportedValues.txt" file by hand (otherwise the latter will be overwritten).

## **3.2 Error Codes**

The report file may contain the following error codes (values reported on the status log) with its diagnostic messages:

0 : Import Done. xx Registers exported successfully.

1 : Checksum Error. Check the Checksum registers position in Export Entities. They should be right after the address written in the [START] tag.

2 : Write Error. Error while writing registers. Check their position in Export Entities. Error at Register n. xxxx.

3 : Generic Error. Something went wrong during the Export Process. Keep this file and contact the support.

4 : Format Error. Check the Format of the exportParam.txt file.

5 : Operation in Progress.

This value is not written in the report file, but is written in the Status Register, allowing the application to check when the operation is completed.

Note 1: In the case of "Format Error", the register in which the status is to be written is not yet known, so the application will have no feedback.

Note 2: If one of the registers is not found (eg not exported to the application), a report file with "Write Error" is generated and the procedure stops with a message indicating which position (of the text file) is present the indicted register. Warning: The parameters before the "wrong" log are still written in the "ExportedValues.txt" file!

UNI-PRO – Update Function via USB manual. Version 1.1 - July 2020. Code 114UPROUFUE114 File 114UPROUFUE114.pdf

This publication is the exclusive property of Evco. Evco forbids any form of reproduction and publication, unless specially authorised by Evco itself. Evco declines any responsibility regarding characteristics, technical data or any mistakes contained in this publication or consequential from usage of the same. Evco cannot be held responsible for any damages caused by non-compliance with warnings. Evco reserves the right to make any changes without previous notice and at any time, without prejudice to essential characteristics of functionality and safety.

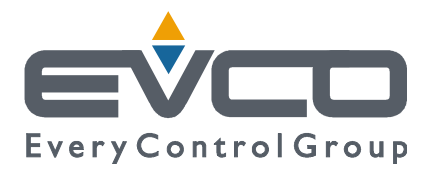

#### **HEADQUARTERS Evco**  Via Mezzaterra 6, 32036 Sedico Belluno ITALY Tel. +39 0437-852468 Fax +39 0437-83648 info@evco.it www.evco.it

## **OVERSEAS OFFICES**

**Control France**  155 Rue Roger Salengro, 92370 Chaville Paris FRANCE Tel. 0033-1-41159740 Fax 0033-1-41159739 control.france@wanadoo.fr

#### **Evco Latina**

Larrea, 390 San Isidoro, 1609 Buenos Aires ARGENTINA Tel. 0054-11-47351031 Fax 0054-11-47351031 evcolatina@anykasrl.com.ar

#### **Evco Pacific**

59 Premier Drive Campbellfield, 3061, Victoria Melbourne, AUSTRALIA Tel. 0061-3-9357-0788 Fax 0061-3-9357-7638 everycontrol@pacific.com.au

### **Evco Russia**

111141 Russia Moscow 2-oy Proezd Perova Polya 9 Tel. 007-495-3055884 Fax 007-495-3055884 info@evco.ru

#### **Every Control do Brasil**

Rua Marino Félix 256, 02515-030 Casa Verde São Paulo SÃO PAULO BRAZIL Tel. 0055-11-38588732 Fax 0055-11-39659890 info@everycontrol.com.br

### **Every Control Norden**

Cementvägen 8, 136 50 Haninge SWEDEN Tel. 0046-8-940470 Fax 0046-8-6053148 mail2@unilec.se

### **Every Control Shangai**

B 302, Yinhai Building, 250 Cao Xi Road, 200235 Shangai CHINA Tel. 0086-21-64824650 Fax 0086-21-64824649 evcosh@online.sh.cn

#### **Every Control United Kingdom**  Unit 19, Monument Business Park, OX44 7RW Chalgrowe, Oxford, UNITED KINGDOM Tel. 0044-1865-400514 Fax 0044-1865-400419 info@everycontrol.co.uk